*Кужель В. П., к.т.н., доц.; Буда А. Г., к.т.н., доц.; Юров А. Р.*

## **МОДЕЛЮВАННЯ ЗОВНІШНІХ ПОВЕРХОНЬ КУЗОВА АВТОМОБІЛЯ TOYOTA LAND CRUISER 200 ЗА ДОПОМОГОЮ СПЛАЙНІВ**

*Для створення моделі кузова автомобіля запропоновано використання ортогональних двовимірних проекцій. Наведені приклади та етапи моделювання зовнішніх поверхонь кузова автомобіля в тривимірному просторі за допомогою сплайнів та їх практичне застосування.*

Моделювання починається з пошуку ілюстративних матеріалів, тобто потрібні фотографії з багатьох ракурсів, креслення, інформація про габарити транспортного засобу. Перевага використання 3D моделі полягає у тому, що можна переглянути безліч варіантів змін за невеликий проміжок часу, при цьому відсутні ризики помилки та непотрібних витрат. В даній роботі вибрані фотографії з різних ракурсів автомобіля Toyota Land Cruiser 200. Налаштування камер проводилося у програмному продукті Autodesk ImageModeler 2009. Моделювання виконується у програмному продукті 3DS Max 2014. Наступний крок – співставлення фотографій з необхідними проекціями та камерами. Готовий результат цих операцій зображено на рис. 1. Створення моделі починається з лінії. Обираємо розділ «Create>Splines>Line». Після створення лінії проводимо операції щодо її згладжування. Для цього натискаємо правий клік миші, обираємо модифікатор «Bezier». З'являється відрізок з двома зеленими точками на його кінцях, центр якого знаходиться в вершині, яку ми модифікуємо. Пересування точок цього відрізка змінюють форму лінії (сплайну). Під час моделювання також відіграють велику роль допоміжні точки, що мають назву Helpers, які були створені під час роботи у Autodesk ImageModeler 2009 (червоні точки на рис. 1).

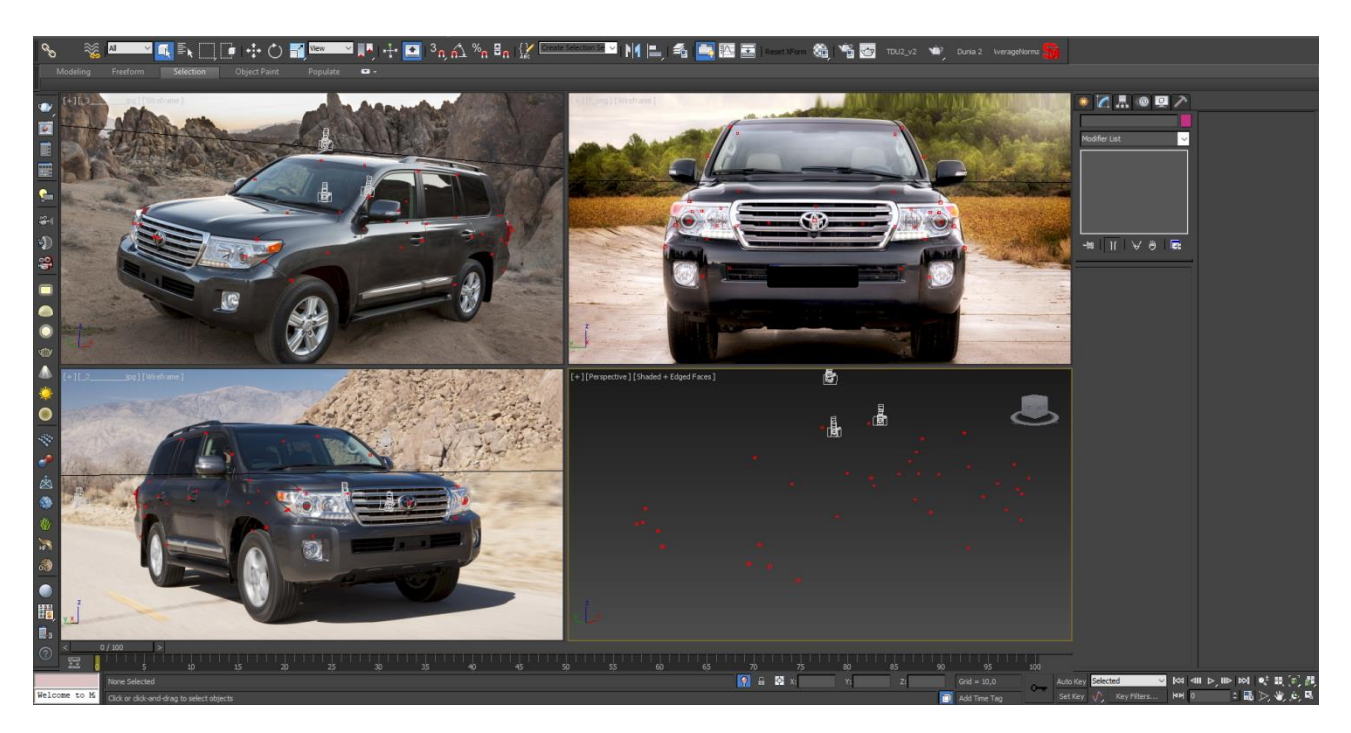

Рисунок 1 – Фотографії автомобіля Toyota Land Cruiser 200, співставлені з камерами

Наступним кроком є створення каркасу. Задача полягає в тому, щоб створити сплайни, які передають усі складові поверхні автомобіля (рис. 2 – 3). В даному випадку – це сама форма крила, а також його арка.

Дуже важливим є момент відповідності форми сплайнів усім проекціям.. Похибка при моделюванні може призвести до створення хибної поверхні. Також якість готової поверхні залежить від правильності розташування камер.

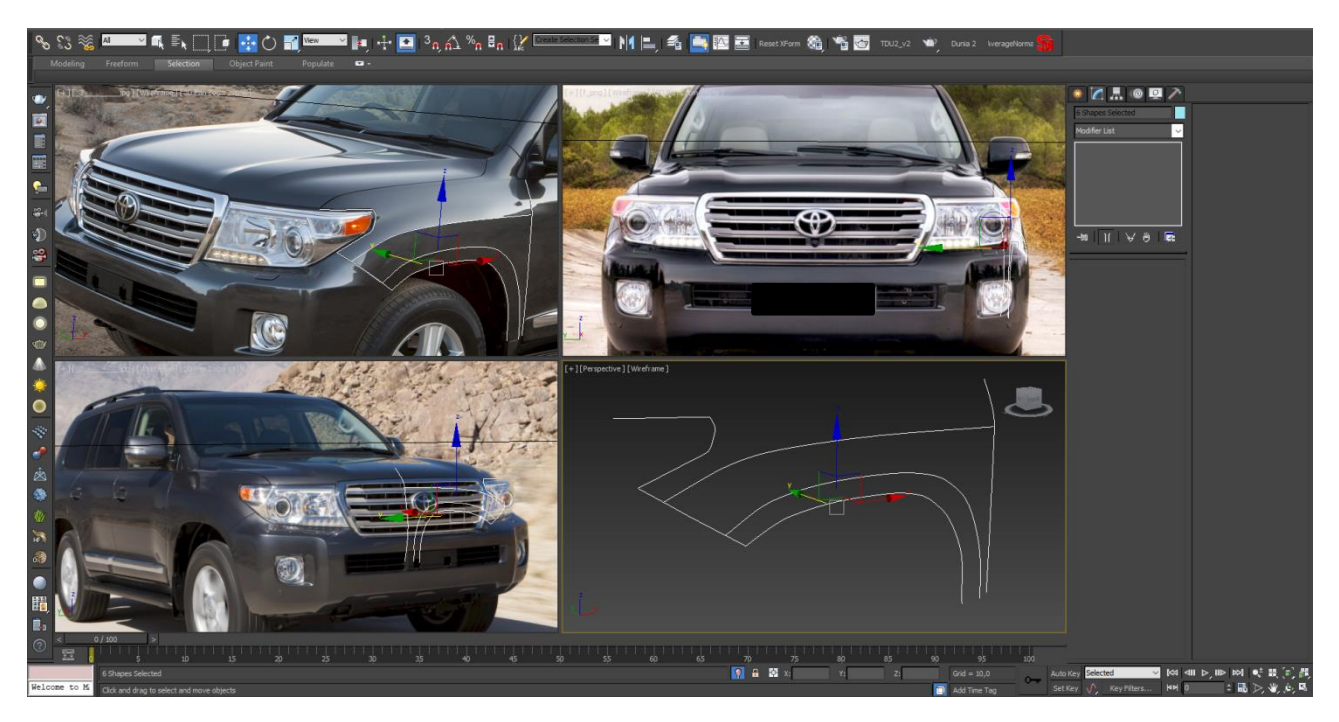

Рисунок 2 – Моделювання сплайнів крила

Головна вимога при моделюванні поверхонь: вершини різних сплайнів повинні знаходитись в одній точці.

Для цього виділяються необхідні вершини, та використовується модифікатор «Fuse», який їх переміщує в спільний для них центр осей. Модифікатором «Refline» (з додатковою опцією «Connect») можна об'єднати між собою сплайни, створити додаткові вершини.

Нижче перераховані інші часто використовувані модифікатори: «Chamfer» (створює з однієї вершини декілька, що дозволяє робити більш плавні сплайни), «Insert» (вставити вершину в необхідну точку сплайна), «Attach» (об'єднання сплайнів) та інші.

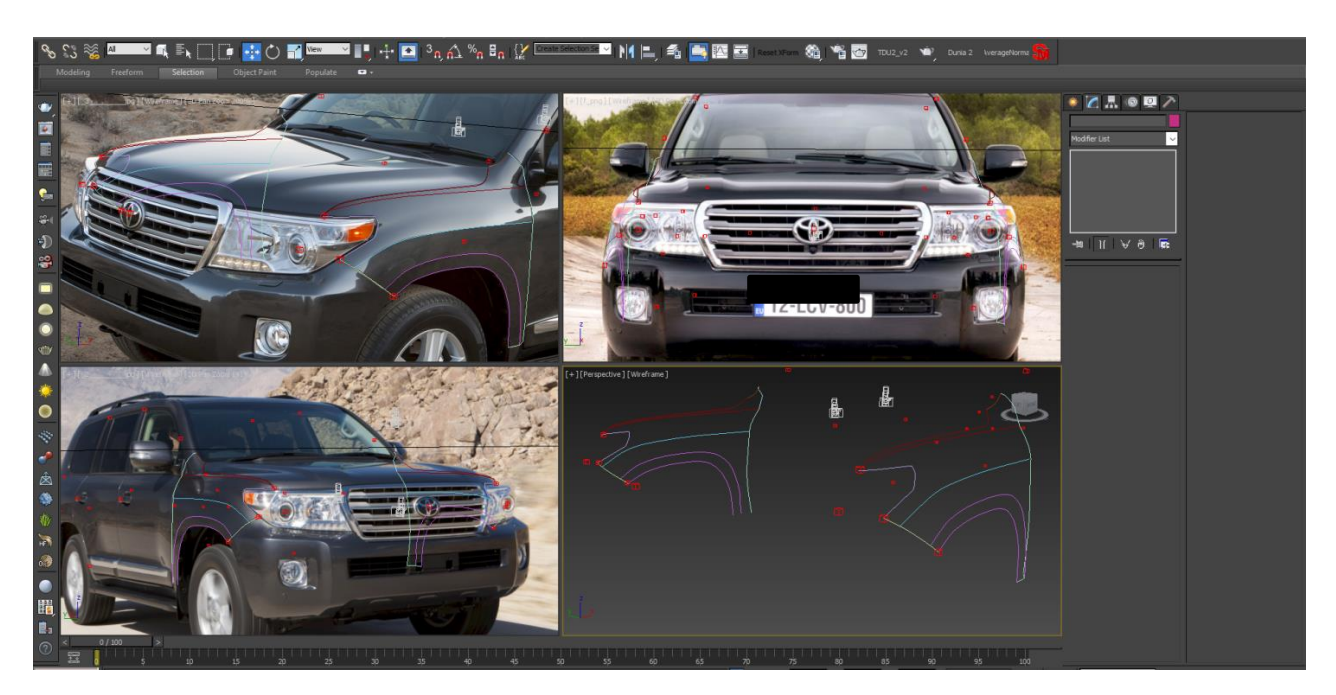

Рисунок 3 – Етапи моделювання крила автомобіля

Під час моделювання необхідно бути уважним до форми об'єкту, оскільки неправильно побудований сплайн створить абсолютно некоректну поверхню. Чим більше допоміжних сплайнів використовується – тим точніше буде генеруватись сама поверхня (рис. 4).

Найбільш оптимальним варіантом є створення такої сітки із сплайнів, яка забезпечить найбільш точне передання форми об'єкту за найменшого використання ресурсів.

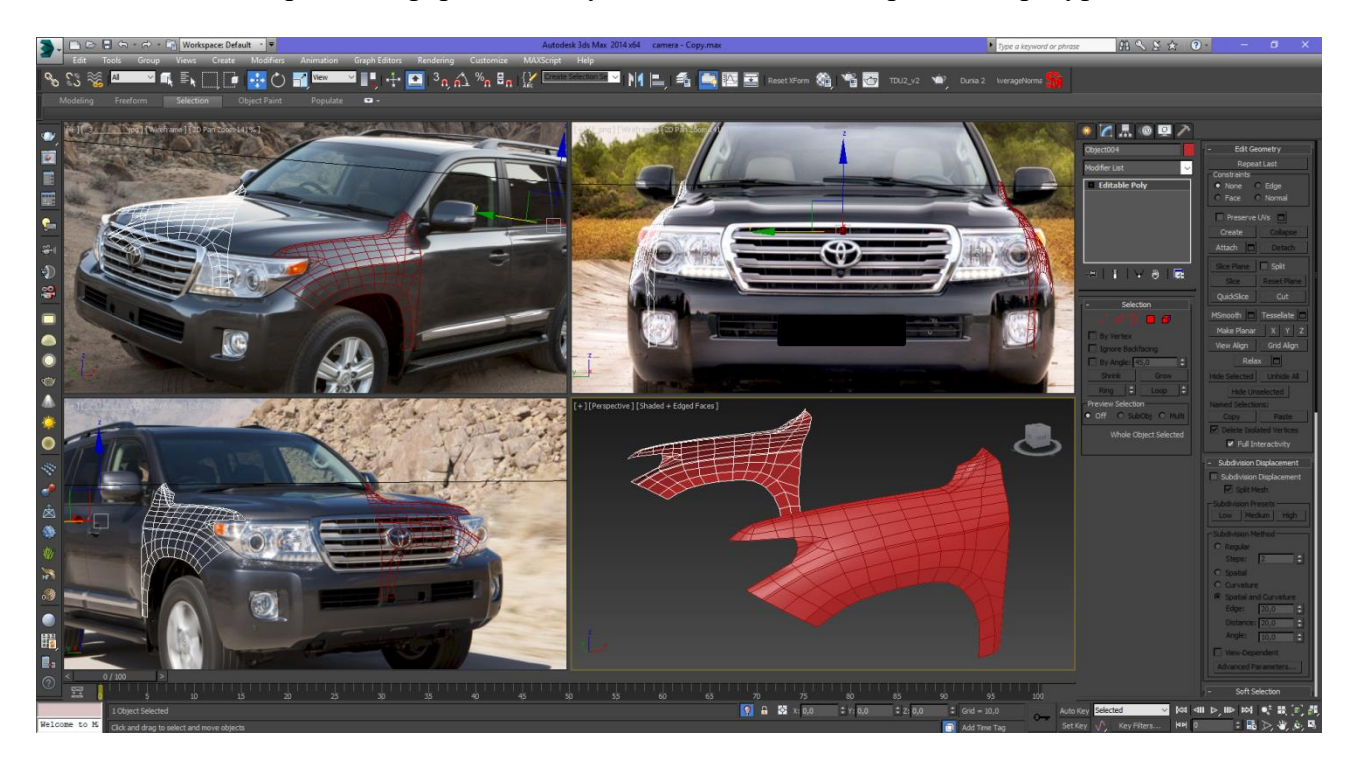

Рисунок 4 – Етапи перетворення сплайн-об'єкту в 3D модель

Таким чином моделюються й всі інші елементи кузова легкового автомобіля. В результаті можна отримати доволі точну форму кузова, та надати моделі широкого застосування.

Одержані 3D-моделі можна застосовувати для:

рендерингу - візуалізації - процесу отримання зображення по моделі за допомогою комп'ютерної програми. Рендеринг набув широкого застосування в автомобільній індустрії, та застосовується найчастіше для демонстрації концептів, втілення дизайнерських рішень та ідей, тощо;

анімації та симуляції (3D-візуалізація краш-тестів, відтворення аварій, тощо).

**Висновки.** Запропонований підхід забезпечує достатній рівень візуалізації об'єму кузова автомобіля та дозволяє:

– створювати в тривимірному просторі складові кузова, в тому числі для особливо складних поверхонь;

– розробляти нові модифікації моделі;

– отримувати якісну текстуру;

– поліпшити якість створюваної поверхні;

– заощаджувати час на моделювання складних поверхонь, якщо моделюванням займається достатньо кваліфікований оператор;

– для подальшого застосування отриманої моделі необхідні додаткові розрахунки (наприклад, жорсткість конструкції для краш-тестів).

## **Список літературних джерел**

1. 3D Сканер/ – Режим доступу:<https://ru.wikipedia.org/wiki/3D-сканер> – 07.11.2014 г. – Загл. з екрану.

2. Дж. Ли, Б. Уэр. Трёхмерная графика и анимация. – 2-е изд. – М.: Вильямс, 2002. — 640 с.

3. Юров А. Р. «Візуалізація об'ємного рішення кузова легкового автомобіля»// Тези XLIV регіональної наук.-техн. конф. проф.-викл. складу, співробітників та студентів університету з участю працівників наук.-досл. організацій та інж.-техн. працівників підприємств м. Вінниці та області (Електронне наукове видання матеріалів конференції, м. Вінниця, 2015. – Режим доступу: http://conf.vntu.edu.ua/allvntu/2015/.pdf

4. Юров А. Р. «Використання нових додатків CAD-системи для графічного моделювання кузова автомобіля» // Тези XLV регіональної наук.-техн. конф. проф.-викл. складу, співробітників та студентів університету з участю працівників наук.-досл. організацій та інж.-техн. працівників підприємств м. Вінниці та області (Електронне наукове видання матеріалів конференції, м. Вінниця, 2016. – Режим доступу: [http://conf.vntu.edu.ua/allvntu/2016/.pdf5.](http://conf.vntu.edu.ua/allvntu/2016/.pdf5)

5. Буда А. Г. Графічні моделі конструювання форм кузова автомобіля / А. Г. Буда, В. П. Кужель, А. Р. Юров // Сучаснi технологii в машинобудуваннi та транспортi. Науковий журнал– Луцьк: Луцький НТУ – 2016 –№1(5) – С. 32-37

6. Making of 'Mercedes S Class Millau' By Ali Ismail – Режим доступу до ресурсу: [https://www.3dtotal.com/tutorial/1111-making-of-mercedes-s-class-millau-3ds-max-photoshop-by](https://www.3dtotal.com/tutorial/1111-making-of-mercedes-s-class-millau-3ds-max-photoshop-by-ali-ismail-vehicle-car-mercedes-s-class)[ali-ismail-vehicle-car-mercedes-s-class](https://www.3dtotal.com/tutorial/1111-making-of-mercedes-s-class-millau-3ds-max-photoshop-by-ali-ismail-vehicle-car-mercedes-s-class)

7. 3d spline model of the body F2003 GA – Режим доступу до ресурсу: [http://www.sharecg.com/v/16409/3d-model/3d-spline-model-of-the-body-F2003-GA#](http://www.sharecg.com/v/16409/3d-model/3d-spline-model-of-the-body-F2003-GA)

8. Porsche AG - Dr. Ing. h.c. F. Porsche A – Режим доступу до ресурсу: https://www.porsche.com/international/

9. Кужель В. П. До питання варіантів моделювання зовнішніх поверхонь кузова легкового автомобіля / Кужель В.П., Буда А.Г., Юров А.Р. // Матеріали Х міжнародної науково-практичної конференції «Сучасні технології та перспективи розвитку автомобільного транспорту», 23–25 жовтня, 2017 р.: Збірник наукових праць / Міністерство освіти і науки України, Вінницький національний технічний університет [та інш.]. – Вінниця : ВНТУ, 2017. – С. 114-116.

10. Буда А.Г. Моделювання зовнішніх поверхонь легкового автомобіля в тривимірному просторі за допомогою сплайнів / Буда А.Г., Кужель В.П., Юров А.Р. - Вісник Машинобудування та транспорту. №1(7), 2018. - С. 26 – 32.

*Кужель Володимир Петрович* – к.т.н., доцент, доцент кафедри автомобілів та транспортного менеджменту, Вінницький національний технічний університет

*Буда Антоніна Героніївна* – к.т.н., доцент, доцент кафедри комп'ютерного екологоекономічного моніторингу та інженерної графіки», Вінницький національний технічний університет.

*Юров Андрій Русланович –* магістрант кафедри автомобілів та транспортного менеджменту, Вінницький національний технічний університет